# **ChartViewer**

# Used as

• Card

# Summary

This card displays trends of selected histories. Histories can be selected from a general query (all metering histories for example) or from their extensions (get every point that has an extension beneath this device)

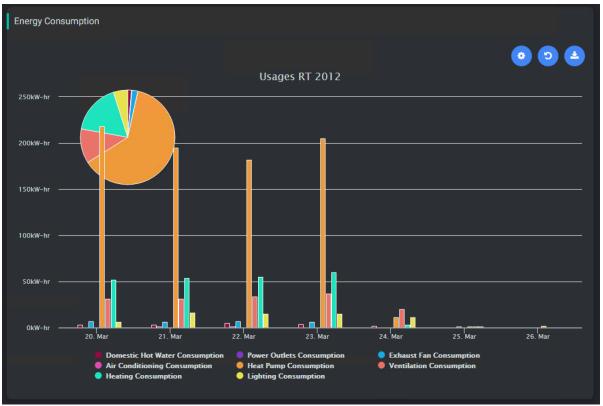

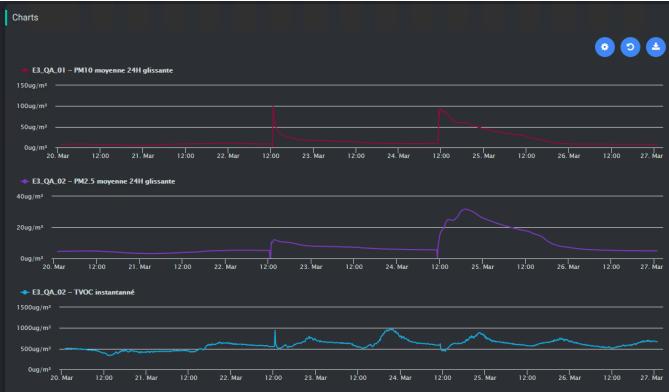

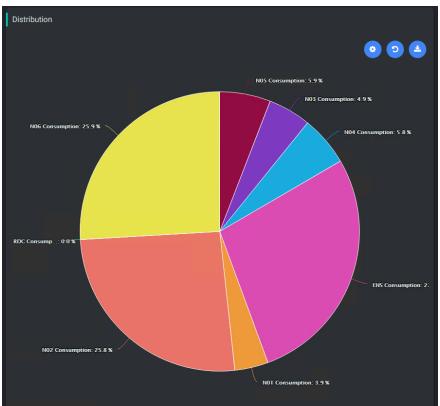

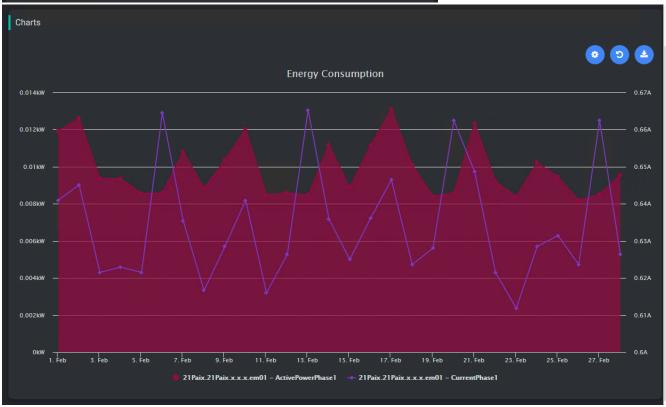

## Implementation

• Add a card from the settings bar, and choose in the list *ChartViewer*, or drop an history from the navTree into the flex view (it will set a default configuration for the chart)

- Fill-in a title
- Decide how you are going to manage the card with histories:
  - By just drag&dropping histories from the Tridium nav tree inside the ChartViewer (but nothing is saved)
  - In combination with other cards such as HistoryListSelector or ChartBookmarks. In this case, select "Slave" in the History Default Selection" property
  - From a selection: in this case you use a query to retrieve the histories. The query is a Selection from the BtibService. There are two
    types of queries you can make:
    - On histories. Example: station:|history:|select id where dimension = 'Energy'
    - On extensions (absolute or relative). Example: slot:|bql: select \* from history:HistoryExt
- Decide how you are going to manage the card regarding the time:
  - By selecting a period on the top. Select a default Time Range to apply or "today" will be used. TimeRange are set up in the BtibService.
  - In combination with other cards such as PeriodSelector. In this case, select "Slave" in the "Time Range Selection Policy property"
- Don't forget to accept the permissions.

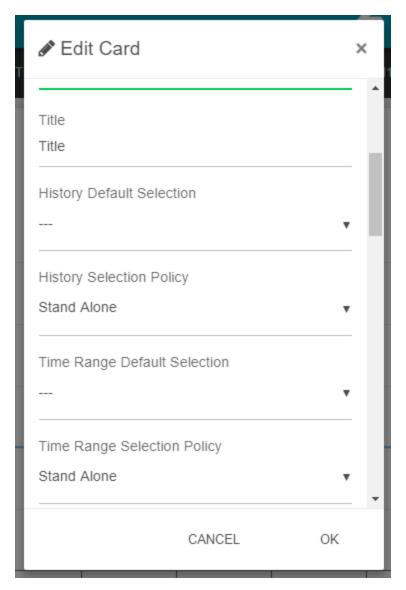

The system will choose the right aggregation, the right type of charts, the right color automatically based on tags. To prepare your data for it, you can follow this tutorial: Configuring General Resources for histories

When the FlexView isn't in Edit mode, it is possible to drag and drop an history, a point or an historyExtension from the navigation tree to visualize the values from the history. When refreshs, the drag & dropped values will no longer been displayed.

See Master Slave behavior between cards to have more information on how to use it with other cards

When clicking at the cog, it is possible to personalize charts settings (rollup, color, type of chart...). This settings are saved in the local environment, so it isn't shared between stations and browser environments.

It is possible to specify the rollup interval, the aggregation and for each chart, a color, a chart type and if it has to apply a delta. The rollup interval uses the same interval used in Niagara chart builder.

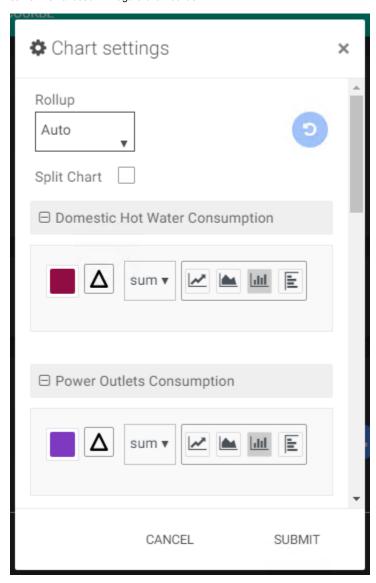

## **Flex Widget Properties**

- Title: The title of the card
- SFormat is supported.
- HistoryDefaultSelection: A list of selection retrieved from the Selection folder in the BtibService. The selection needs to target histories (history:) or historyExtensions (slot:)
- HistorySelectionPolicy:

  Stand Alone: The card will use the default history selection
  - o Slave: The history selection is given by another card like HistoryListSelector
- TimeRangeDefaultSelection: The default period (a TimeRangeDefinition) applied on the first display. If nothing is provided, it will display the last 24 hours
- TimeRangePolicy:
  - Stand Alone: The widget displays a dropdown to select a period (month to date, last year...)
  - Slave: The period is given by another widget like a period selector.
- yAggregation: whether to apply an aggregation (sum, min, max...) defined by the tags in the histories or to let the raw values
- Format: The text to display for each history. Example: %historyDisplayName% or %id%
- Pie Policy:
  - Embedded: Show the Pie Chart embedded with the others Charts
  - o Full View: Show the Pie Chart only
  - o None: Hide Pie Chart
- Free Color Mode: Whether to take the colors from tags, or auto select colors. See Configuring General Resources for histories
- Split chart: Will shift every chart to be on the top of each other
- Pie Position:
  - O Backward: Pie Chart will be behind the other charts

- o Forward: Pie Chart will be in front of other charts
- Refresh: Timer to force the refresh of the chart. Default value is 0 and will not refresh the card
- Min Max Auto: Boolean to scale the chart automatically (will override min-max facets from histories)
- Plot Lines:
  - Enable max: Enable max plotLine and allow to choose color. In the lastest version, it is possible to set the value of the line with an sFormat. Make sure that the sFormat resolve a Double and not another type.
  - Enable min: Enable min plotLine and allow to choose color. In the lastest version, it is possible to set the value of the line with an sFormat. Make sure that the sFormat resolve a Double and not another type.
- Chart Background: Background color of the chart
- Legend Foreground: Foreground of legends and axis
- Export Date Format: Date format when exporting in csv (%Y-%m-%d %H:%M:%S by default)

### **Export feature:**

|            | PNG | PDF      | csv | SVG | version        |
|------------|-----|----------|-----|-----|----------------|
| 0          | •   | <b>Ø</b> | •   | •   |                |
| <b>(4)</b> | •   | •        | •   | •   |                |
| C          | •   | •        | •   | •   | >= 80.0.361.50 |

### **Additional Features**

You can drag&drop an history from the nav tree (both Workbench and Web browser) to create a new chart. In this case the new history isn't saved after refreshing the page.

### **Examples**

# Training

You can follow this e-learning course to practice

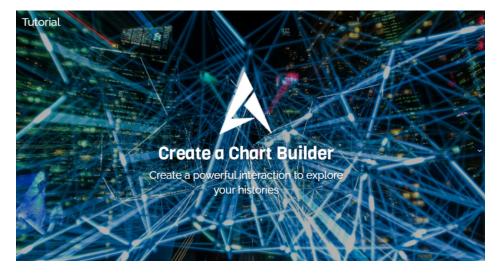